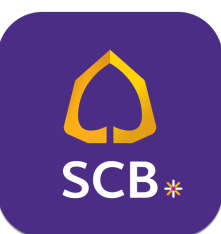

## การสมัครหักบัญชีเงินฝากอัตโนมัติ

## ผาน Mobile Application : SCB EASY

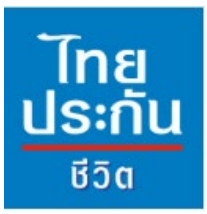

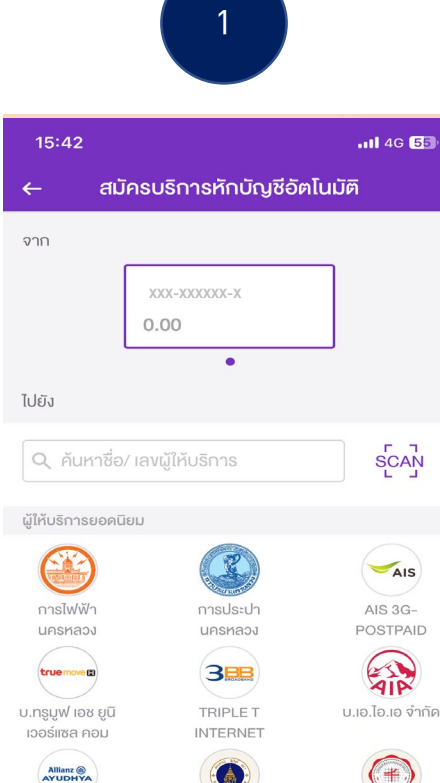

MAHIDOL **UNIVERSITY** 

มหาวิทยาลัย

ศรีนครินทรวิโรคม

บ.อลิอันซ์ อยุธยา

ประกันซีวิต

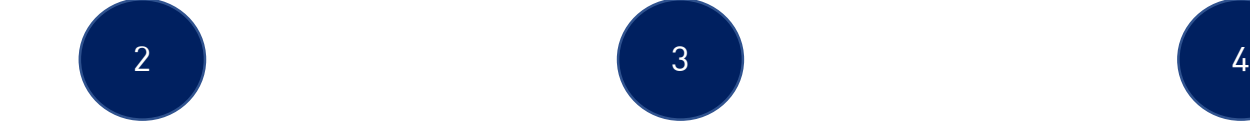

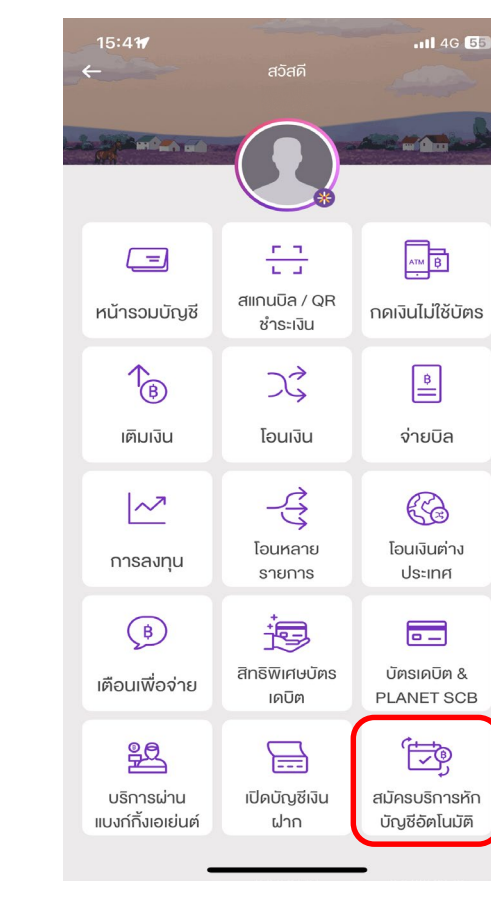

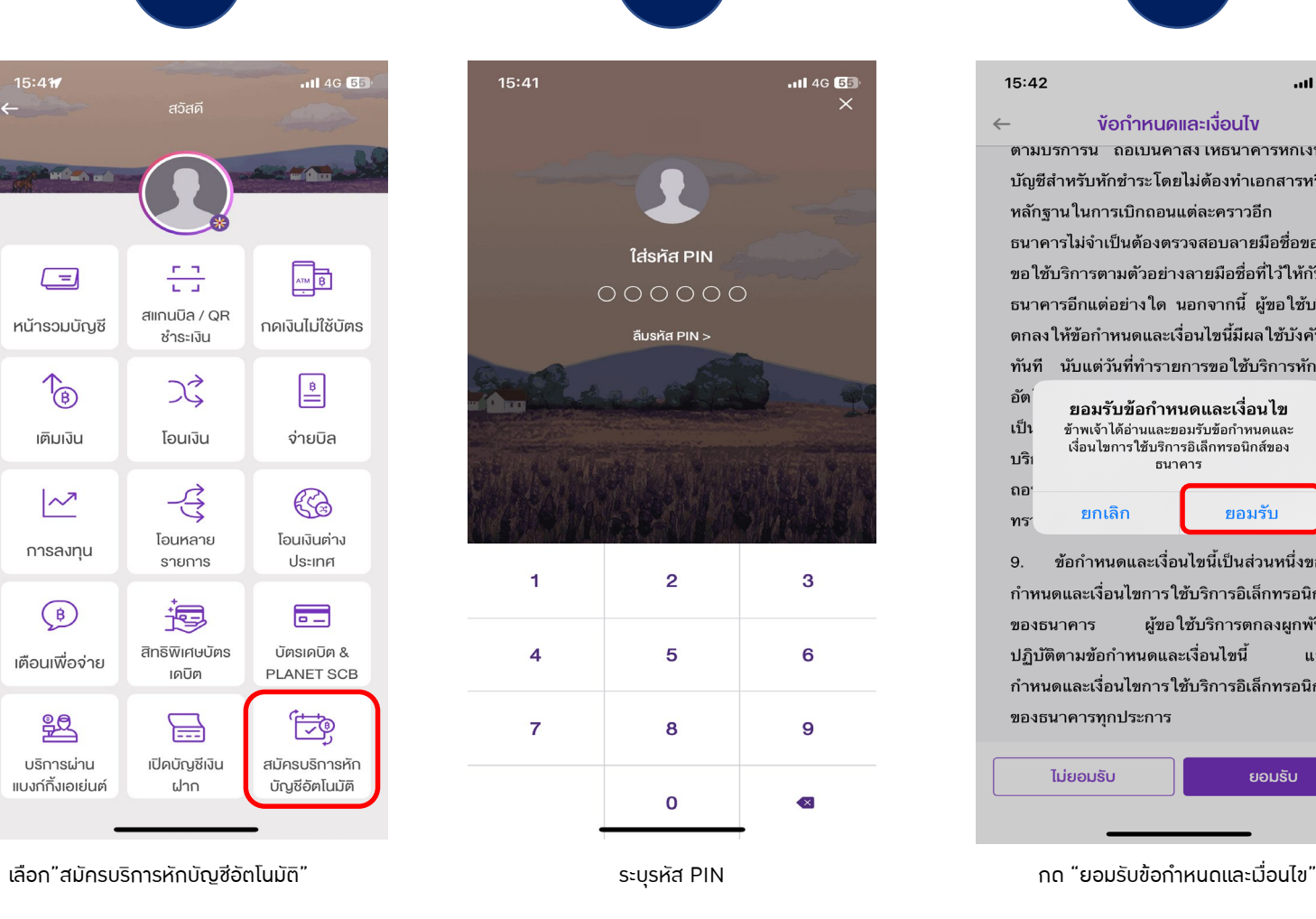

15:42 ้งอกำหนดและเงื่อนไง  $\leftarrow$ ิตามบรการน ถอเบนคาสง เหธนาคารหกเงนจาก บัญชีสำหรับหักชำระโดยไม่ต้องทำเอกสารหรือ หลักฐานในการเบิกถอนแต่ละคราวอีก และ ธนาคารไม่จำเป็นต้องตรวจสอบลายมือชื่อของผู้ ขอใช้บริการตามตัวอย่างลายมือชื่อที่ไว้ให้กับ ้ ธนาคารอีกแต่อย่างใด นอกจากนี้ ผู้ขอใช้บริการ ิตกลงให้ข้อกำหนดและเงื่อนไขนี้มีผลใช้บังคับ ทันที นับแต่วันที่ทำรายการขอใช้บริการหักบัญชี อัต ∶ion ยอมรับข้อกำหนดและเงื่อนไข ้เป็น ข้าพเจ้าได้อ่านและยอมรับข้อกำหนดและ รให้ เงื่อนไขการใช้บริการอิเล็กทรอนิกส์ของ บริ เพิก ธบาคาร ถอ ยอมรับ ยกเลิก ทรา ข้อกำหนดและเงื่อนไขนี้เป็นส่วนหนึ่งของข้อ

9. กำหนดและเงื่อนไขการใช้บริการอิเล็กทรอนิกส์ ผู้ขอใช้บริการตกลงผูกพันและ ของธนาคาร ปฏิบัติตามข้อกำหนดและเงื่อนไขนี้ และข้อ ้ กำหนดและเงื่อนไขการใช้บริการอิเล็กทรอนิกส์ ของธนาคารทุกประการ

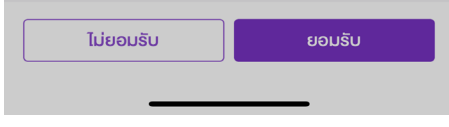

เขาสูหนาหลักแอปพลิเคชั่น เลือก "ธุรกรรมของฉัน"

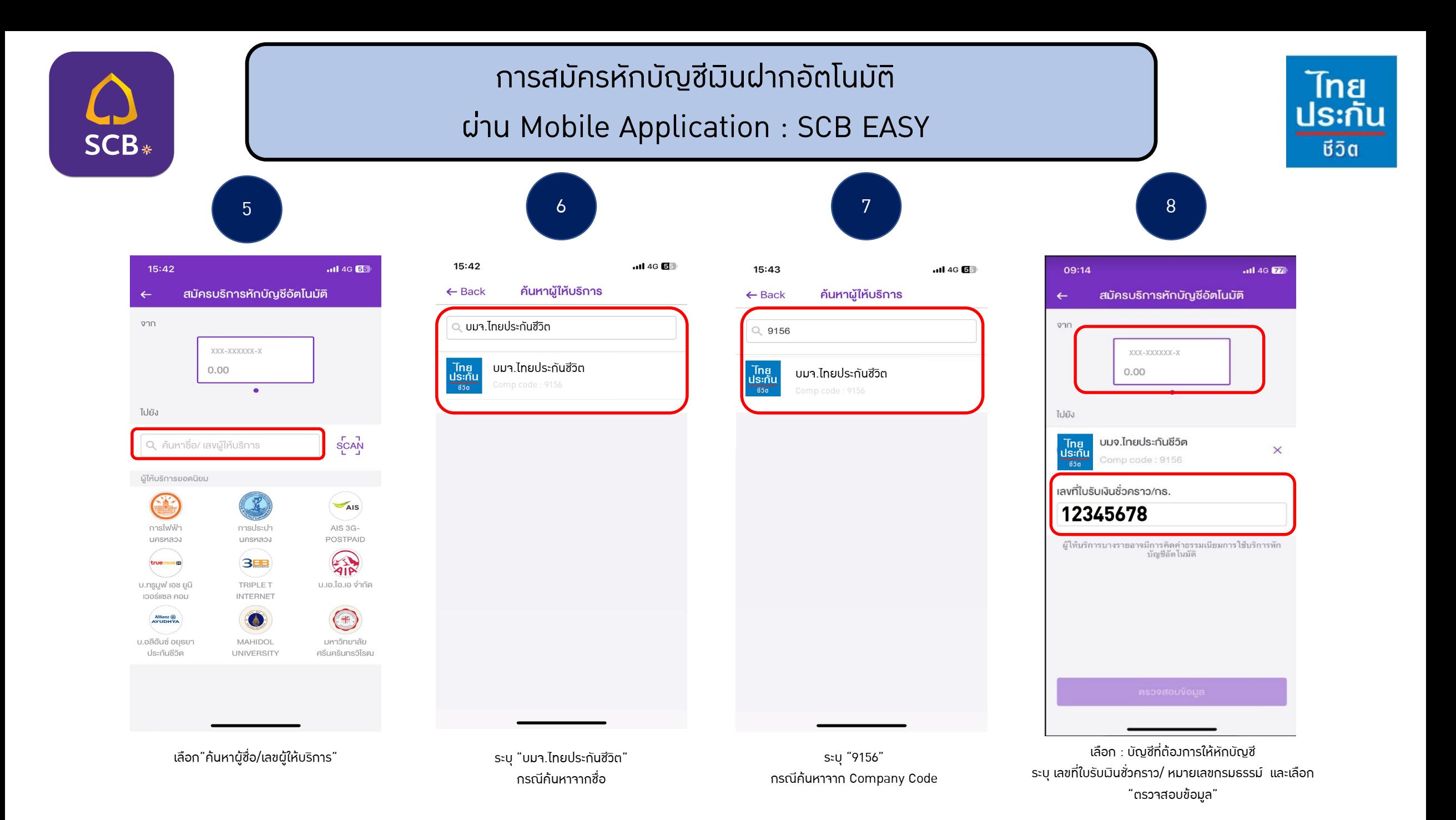

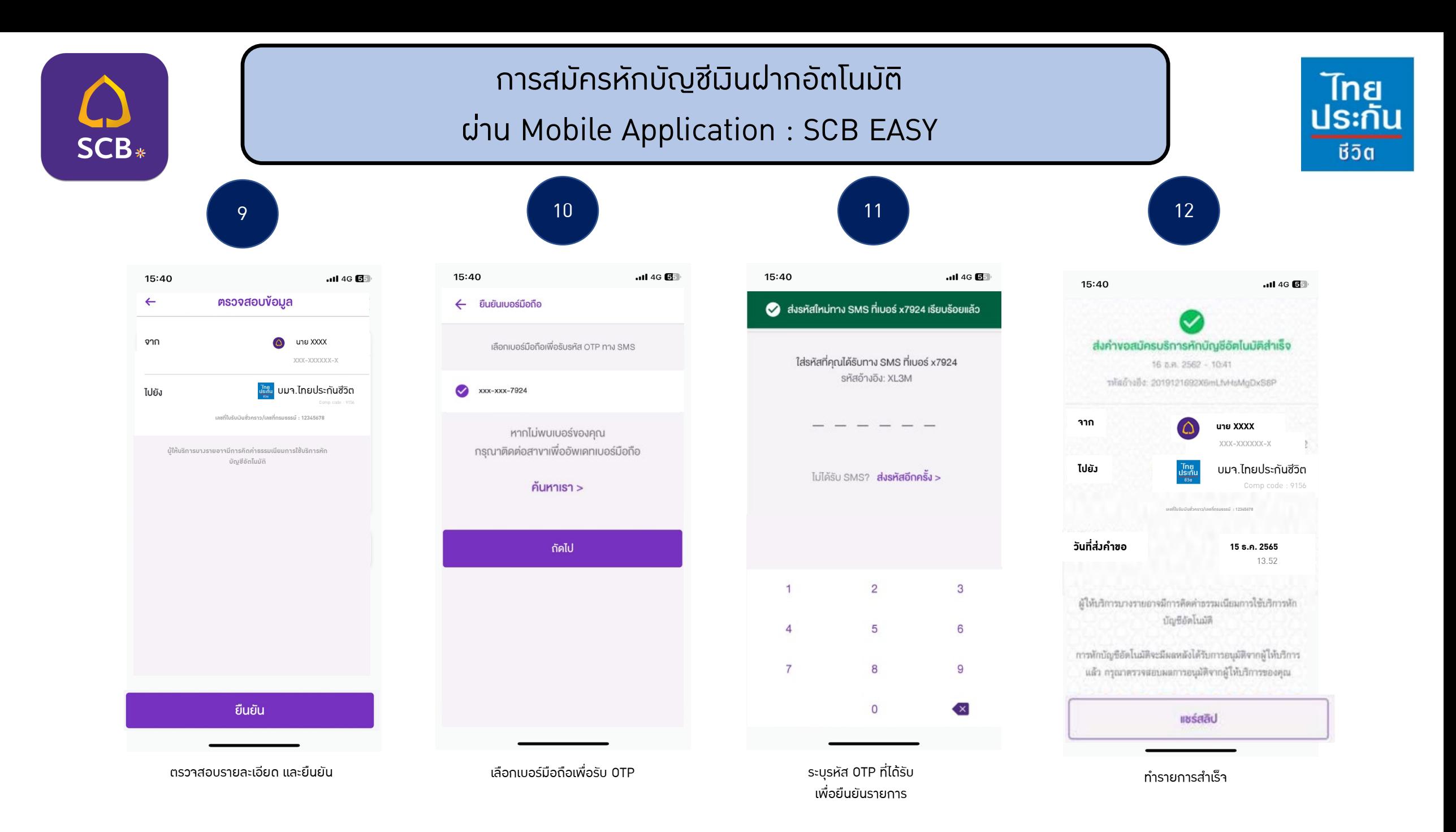

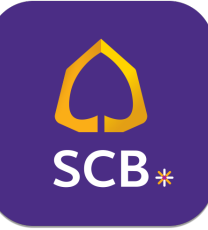

เอกสารประกอบ การสมัครหักบัญชีเงินฝากอัตโนมัติ ผาน Mobile Application : SCB EASY

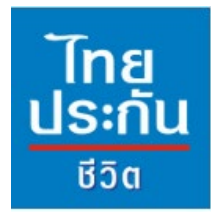

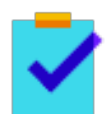

กรอกแบบฟอรมหนังสือยินยอมใหธนาคารหักเงินจากบัญชีเงินฝากฯ ของบริษัทฯ

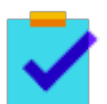

้ แนบสำเนาหน้าสมุดบัญชีเงินฝากธนาคาร พร้อมเซ็นรับรองสำเนาถูกต้อง

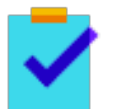

แนบผลการสมัครหักบัญชีเงินฝากอัตโนมัติผาน SCB EASY

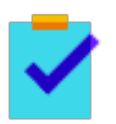

นําสงเอกสารเขาบริษัทฯ ไดที่ศูนยบริการลูกคาและสํานักงานสาขาไทยประกันชีวิตทั่วประเทศ

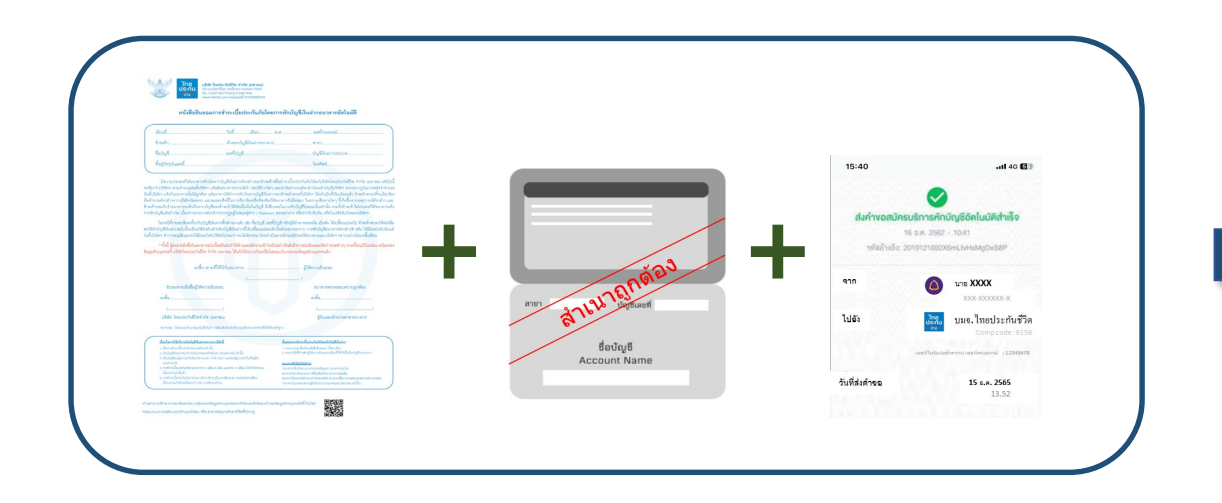

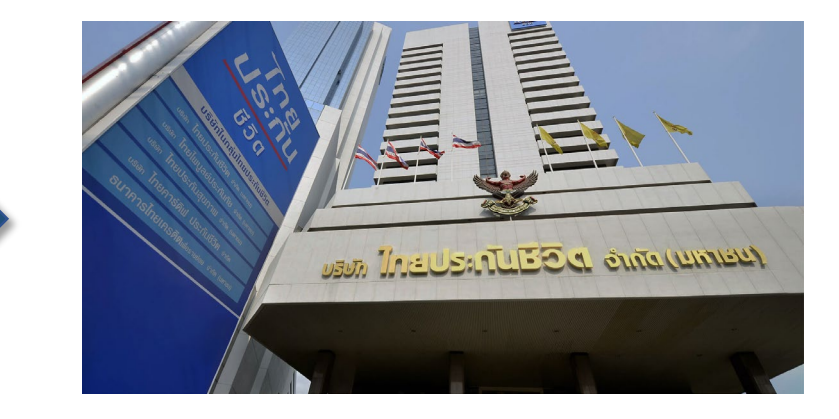